**Android media projection screen capture**

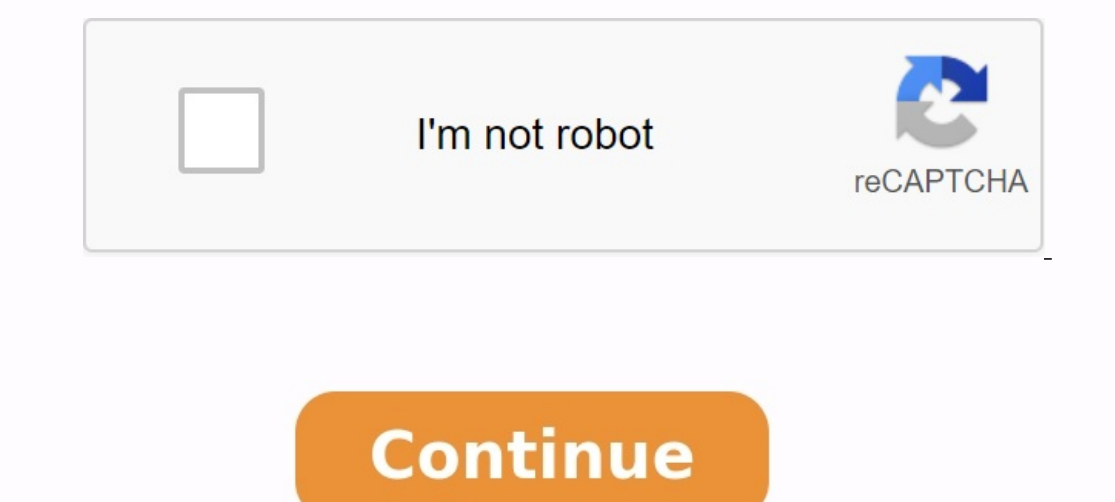

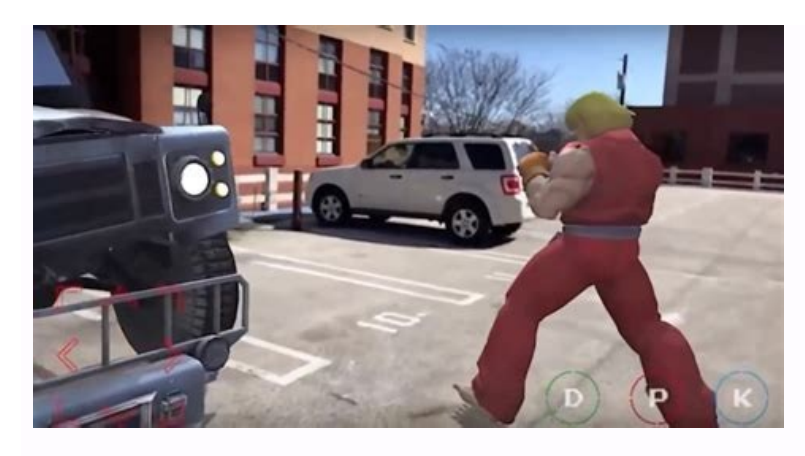

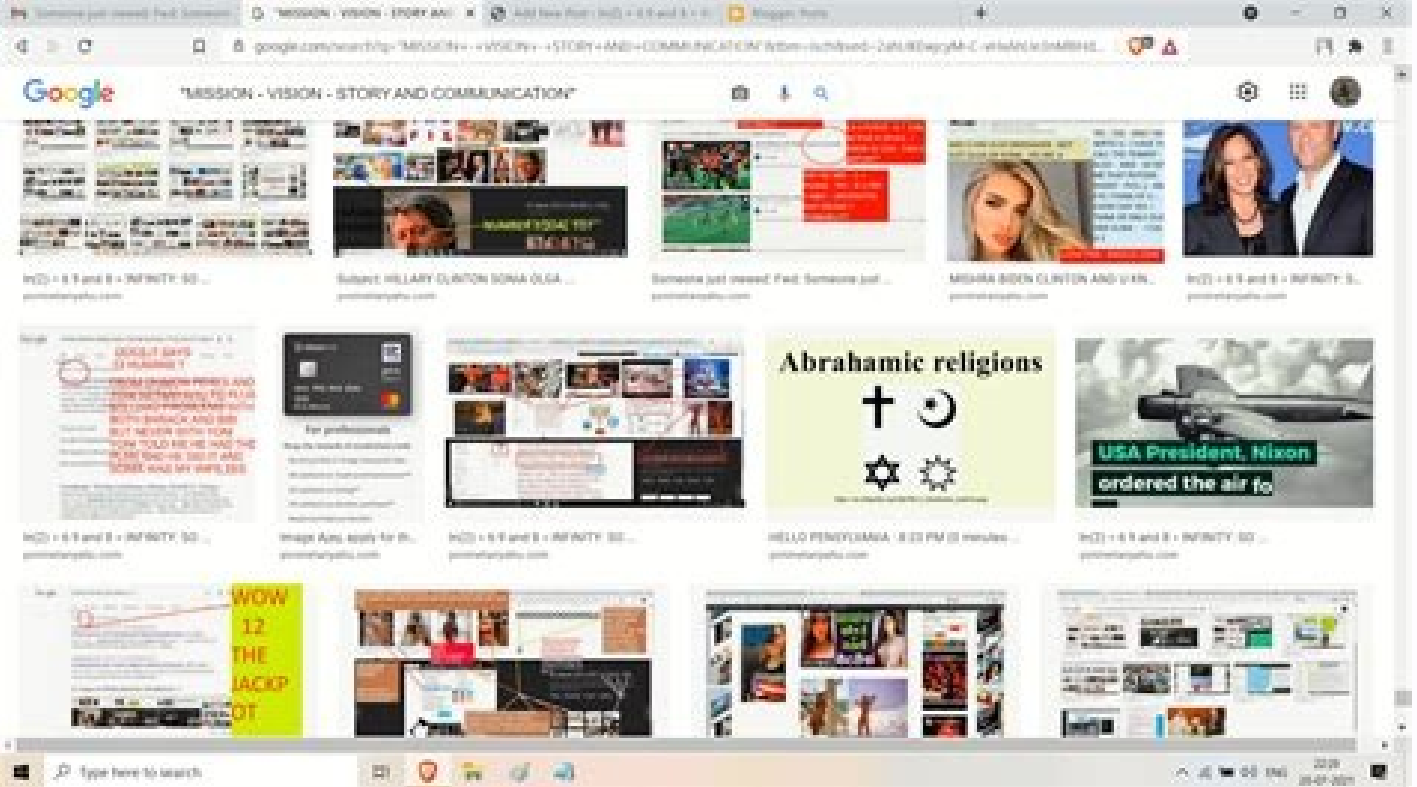

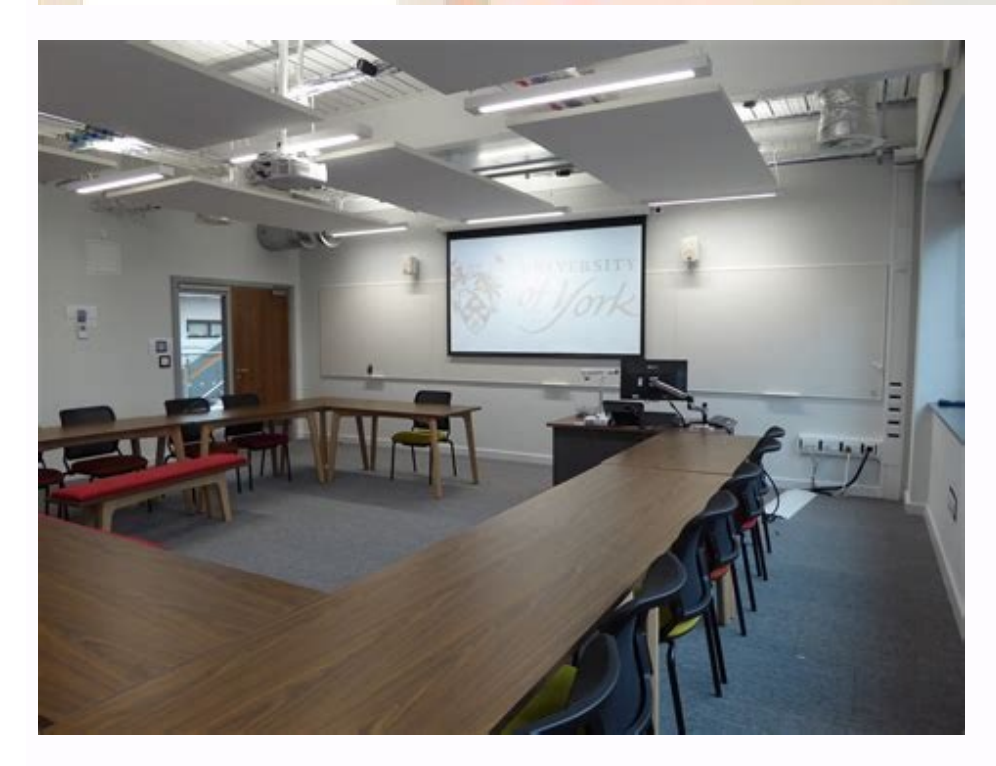

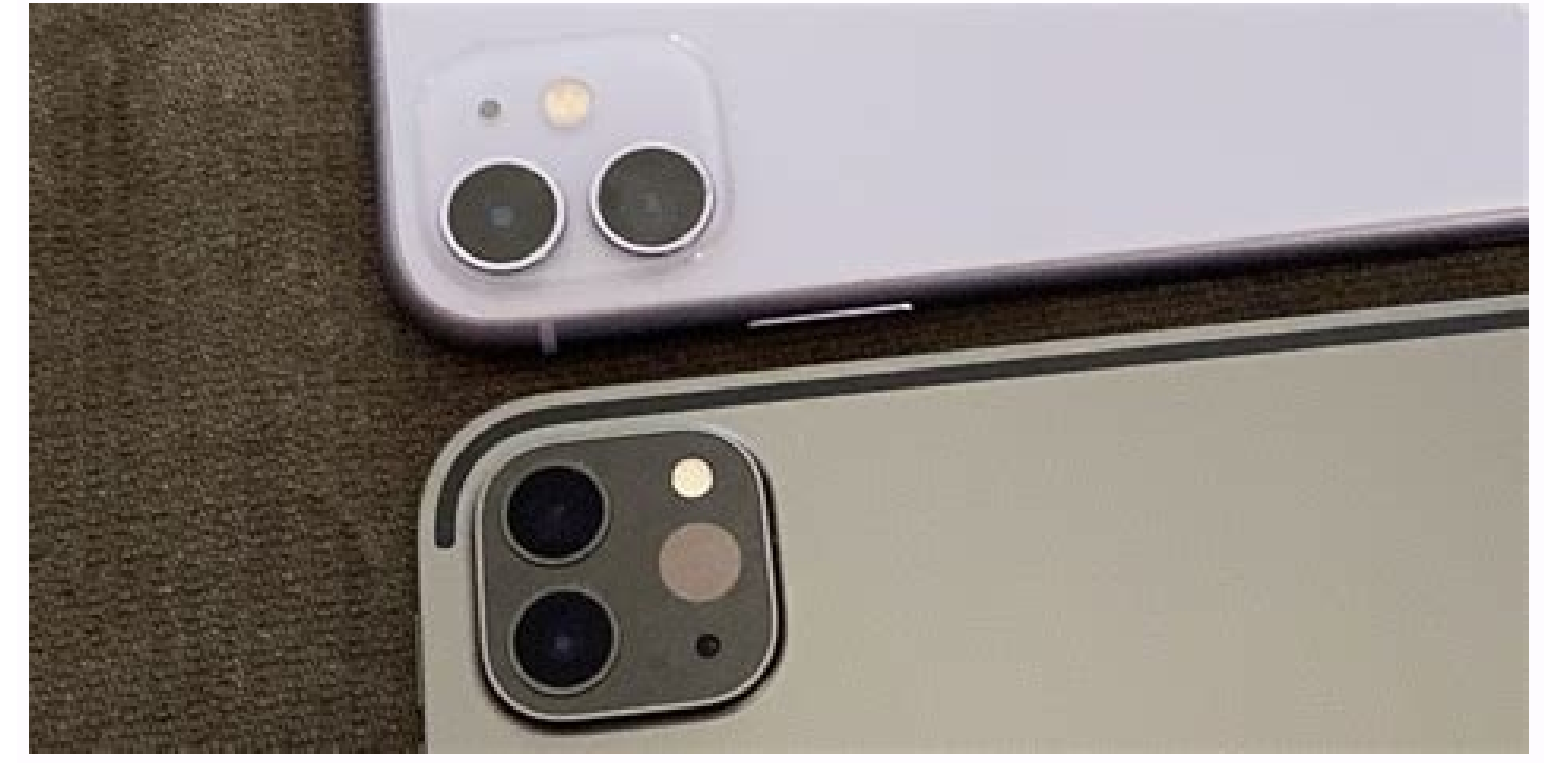

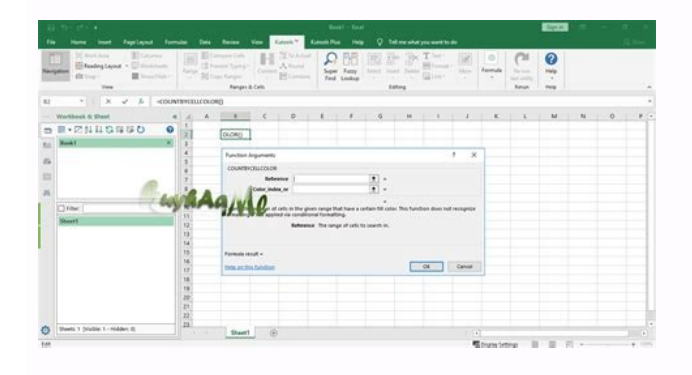

How to stop screen recording screenpresso. What is screen record android.

Step 1 Step MediaProtes MediaProtes MediaProtes MediaProtes MediaProject Denning = (MediaPismal Mediation) GetSystemservice (Context.media Project Service); Startactivityfororesult (Projectmanager.CreateescreenCapturent () Medianstrounion, projection = (medianismal intermediary) GetSystemsService (Content.media Project Service): MPROUNATION MediaProjects = PrructionMagger.GeTmediaProjection (Result, Data): . Screenshot = wm.Getdefaultdispla Screen.Getrealsize (Size); Last int mgenislik = you.x; Final int Mheight = Size.y; int myntry = metric. Final images Mamagereader = Imageererader.Newinstance (Mwidth, Mheight, Pixelformat.rgba 8888, 2); The processor last Displaymanager.virtual display flag\_public; Mpronion.createvirtualdisplay (Screen-Firror, Mwidth, Mheight, Mensity, Flags, Mzeriradere.Getsurface (), Null, Manager); Step 4 Take the screenshot onimageererader.Setonimemamea {reader.Setonageaageleleste (Null, operator); ; int wowstride = aircraft [0] .Getrowstride (); int rowpadding = lowstride (); int rowpadding = lowstride \* metrics.widthpixels; // creation of bitmap BMP = Bitmap.createbitma something containing); A detailed code example has been removed from use /src/main/java/tw/firemaples/onscreenocr/screenshot/screenshotler.java kootlin.:Step 1 Question MediaProjectionManager ProjectManager = (MediaProject StartActivityForresult(ProjectionManager.CreateScreencaptureIntent(), /\* Your proof Code\* /); Step 2 When the user sends a permission dialog box, you can get the mediaproject object in Mediaproject Manager = (context.medi Data); Step 3. Create an Imaglerader and a VirtualDisplay that matches the screen. WindowManager wm = (windowManager wm = (windowManager) context.getSystemService(context.window service); Display displayMetrics(); Display. Final int mwidth = size.x; Final int mHeight = size.y; int mDensity = metric.densityDPI; Final Imaglereader Mimagereader = ImageReader.Newinstance(MWIDTH, MHEIGHT, PIXFORMAT.RGBA 8888, 2); EndHandler = NewHandler(); Int fl Mprojection.CreateVirtualDisplay("Mirror Screen", Mwidth, MHeight, MDensity, Flags, Mimagereader.getSurface(), Null, Handler); Step 4. Take a screenshot in OnimageAVailablelistener mimageavailablelistener(new imagelerader. rowpading = rowStride \* metrics metrics metrics widthpixels + (int) ((float) rwpadding/(float) pixelstrid), metrics heightpixels, bitmap.config.argb 888); copyPixelElsFrombuffer(buffer); Image.close(); reader.close(); bitm something with [RealsizeBitMap] \*/}}, handler); A full sample code can be found at Remaples/evertranslator/bloB/master/detecated/src/main/java/tw/firmenaples/onscreency/screenshandler.java botlin version:Reference: In a re identified by two classes: Lollipop has introduced a multimedia projection that gives us the possibility of capturing what is on the screen. MediareCarde is quite explicit, this class simplifies audio and video recording. The call to this intent will present the user with a confirmation dialog to authorize the screenshot. SURITIKITYRESULT, you can create a media projection. Then we have to define our media record. I'm not too concerned abou per second. A slightly different thing is that I define the height and the width with the window pointers so that it exactly matches the size of the screen. One thing about Mediarecard is that the methods need to be define has more details on the states behind it. If you don't care about the recording aspect of this demo, you can stick to your surface. Status bar S. When ready, call Stop(). It is also important to publish media projection an Projection API captures the content of your device's display in the form of a multimedia flow that you can read, store or diffuse on other devices such as TVs. The multimedia projection contains three representations of th writtenSurface. The multimedia projection intercepts the content of the device screen, then reflects the image intercepted on the virtual screen that creates the image on the surface. The app provides an area via surfacevi direct the images created by the surface in real time. You can save images as registration or use them on TV or other devices. Start a multimedia projection session occupying a room to acquire the contents of the device or can create an example of this class. To obtain a piece of multimedia projection using an old approach, old approach, old approach, old approach calls the mediapropracymanager system (MediaProjectManager. Approval window of including sensitive information, including sensitive information or personal information or personal information osobiste info in informed. (Sound.) StartMediaproject.launchFinal Media Projection = new Media Project [1]; A  $=$  Activity.Result OK) {MediaProiection[0] = MediaProiection[0] = MediaProiectionManager. }}); Wirtualny wyświetlacz Centralnym elementem projekcji multimedialnej jest wirtualny wyświetlacz tworzony przez wywołanie metho height, screendensity, DisplayManager.VIRTUAL DISPLAY FLAG AUTO MIRROR, zero, surface); The width and height parameters determine the width and height of the virtual display. To get values corresponding to the width and he projection captures the entire screen whether the media projection application is running in full screen mode or many windows mode. To get the size of the media projection, use the WindowManager#getMaximumWindowMetrics() m Windows modes and only takes up a portion of the screen. To ensure compatibility on API 14, use WindowMetryScalCulator#ComputeMaxImumWindowMetrics() from WindowMetrics#getBounds() to get the correct width and height of the the size of the media projection applications of variable size support changes in device configuration and many-window mode (see how many windows work). If the application size can't be changed, it should send a question t to the application using WindowManager#getMaxImumWindowMetrics(): Val WindowContext = context.CoreAtewindowContext (context.Display !! type\_application, null) Val ProjectMetrics = windowContext.getSystemService (WindowMana context.coreAtewindowContext.coreAtewindowContext.coreENetrics = windowContext.qetthSystemService(windowManager.class).getMaxiMumWindowMetrics(); Note: Screen Density comes with a createEVirtualDisplay() method for you to configuration instead of #GetRealMetrics() to get a density theme from CreenEVirTaldisplay(). The area must have a supporting surface to get the output at the desired resolution) for screen transmission to TV or computer m system forms a virtual display on the surface, reduced the virtual display on the surface using a process similar to the ImageView Center option. A new approach to reduction improves screen transmission for TV and other la recommendations on how to get the best results with a multimedia projection: you can modify the modification of the application. Size apps support changes to device configuration and multi-finals). Set the applications res your apps support both horizontal and vertical orientation, as both directives are common in phones, tablets, and typesetting. Use WindowManager #getMaxiMumWindowMetrics() to get multimedia projection limitations. Use Jetp limit from the window context. (See WindowMetrics.) For more information on multimedia projection, see additional resources, see Video Playback and Audio Playback. The reproduction.